## **RADTEL T18 RADIO Software Programming**

1. Switch the software to English verson

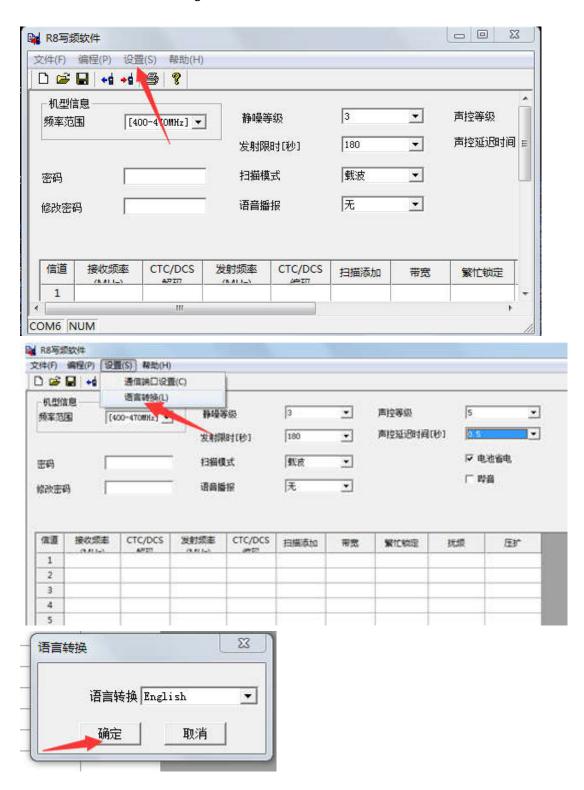

- 2. Press Program→Read from radio
- 3. After read the radio, you can program it and press Write to radio